## **1 Introduction to Photoshop**

**Chapter**

Adobe Photoshop is an advanced photo editing and graphics program that allows you to edit images and create your own artwork. In this Chapter you will be introduced to Photoshop's screen and some of its basic features, such as Layers. Layers are the building blocks of using Photoshop and you need to develop an understanding of how to use them in order to use Photoshop effectively.

## **Loading Photoshop**

1 Load Photoshop and you will receive the Photoshop WELCOME screen, which allows you to start new documents or open files.

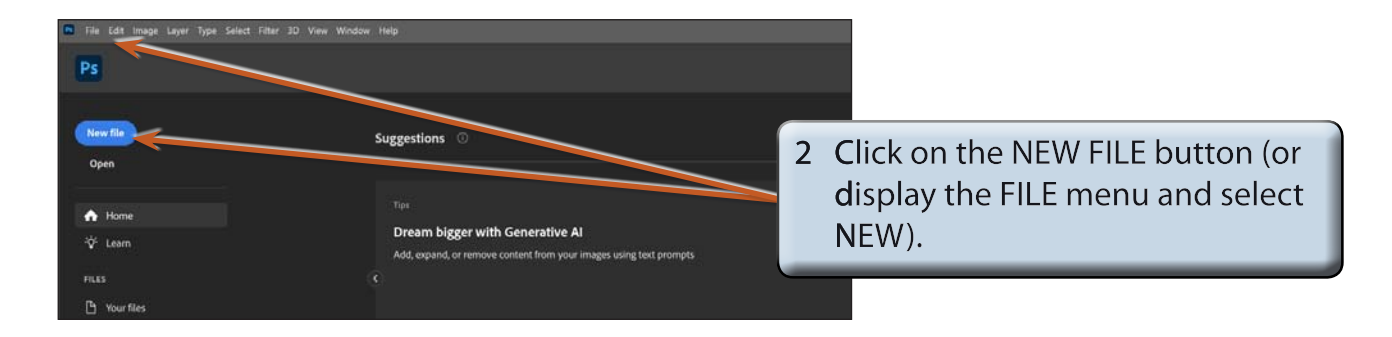

3 You will be asked to select or enter the required settings for the page.

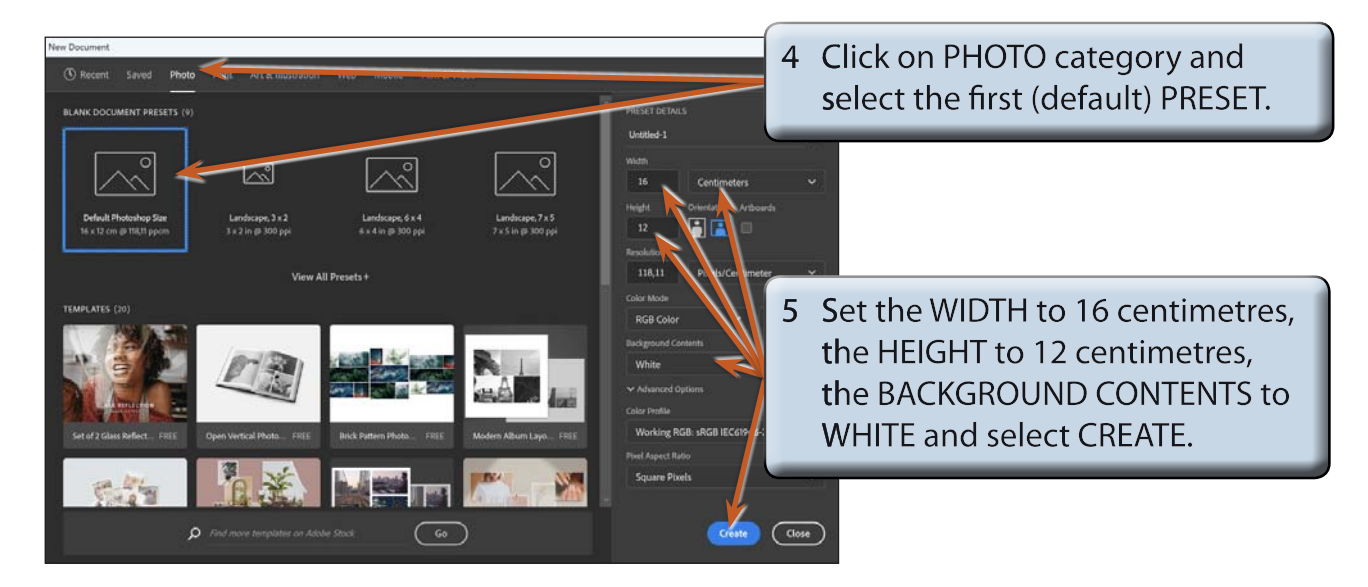

6 A blank page should be provided. The diagram at the top of the next page labels its sections.

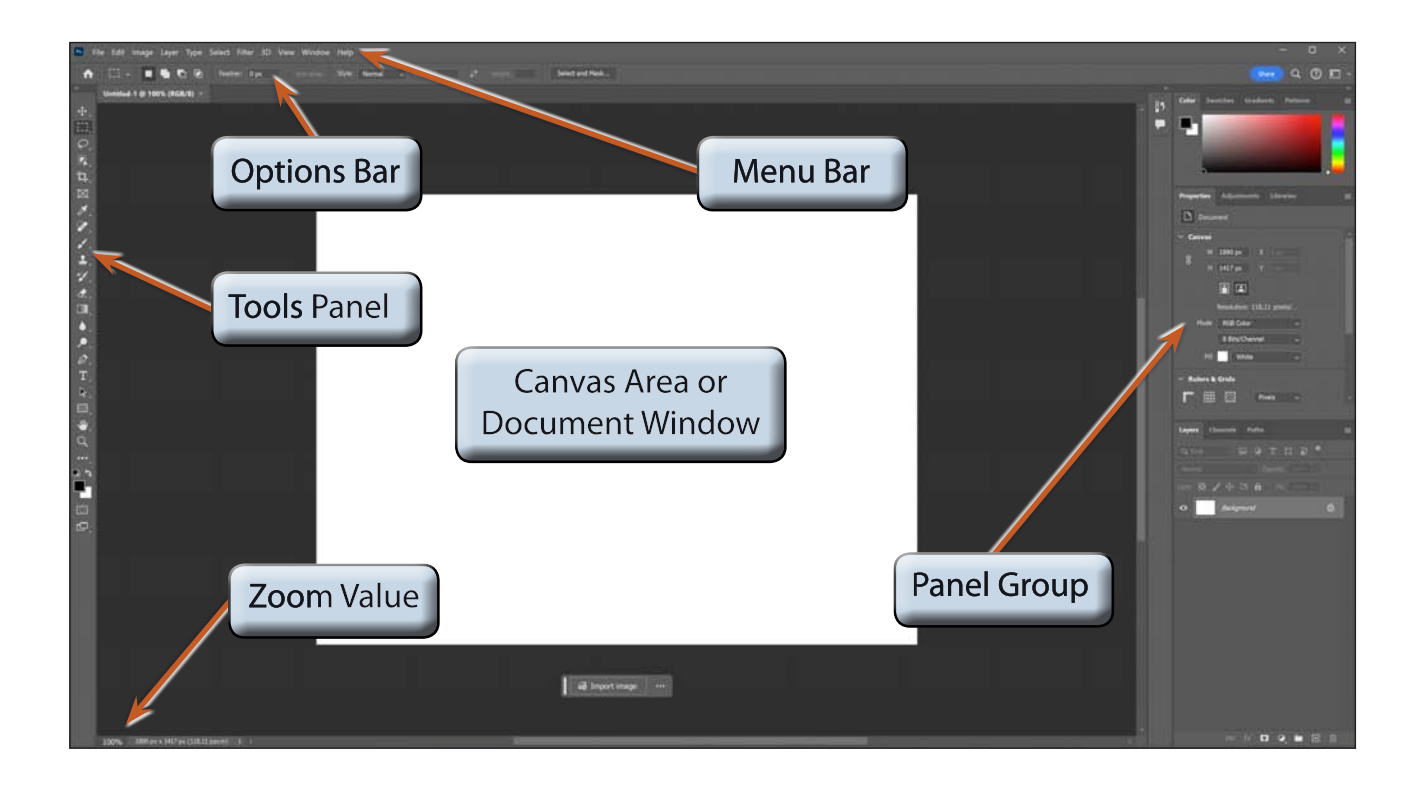

## **The Tools Panel**

The TOOLS panel at the left of the screen provides general drawing and photo adjustment tools. The tools can be displayed in a single column or in two columns.

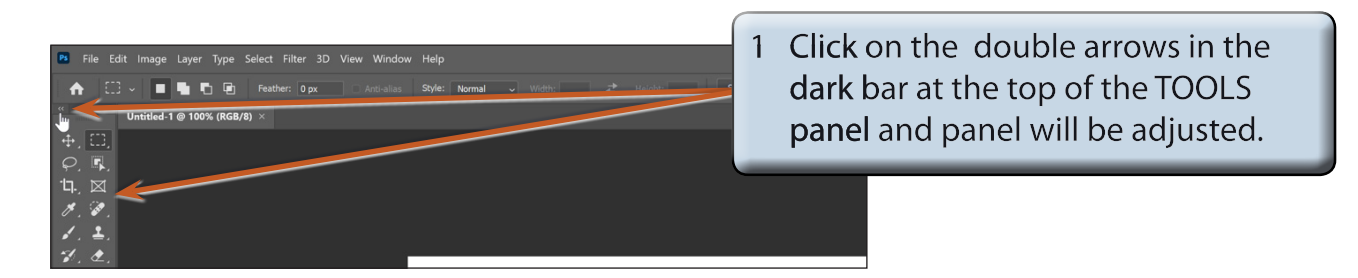

2 In these tutorials the TOOLS panel will be set to 2 columns, so click on the double arrows in the dark bar until the tools are displayed in 2 columns.

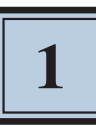

3 Tools that have a small arrow next to them have more tools within them.

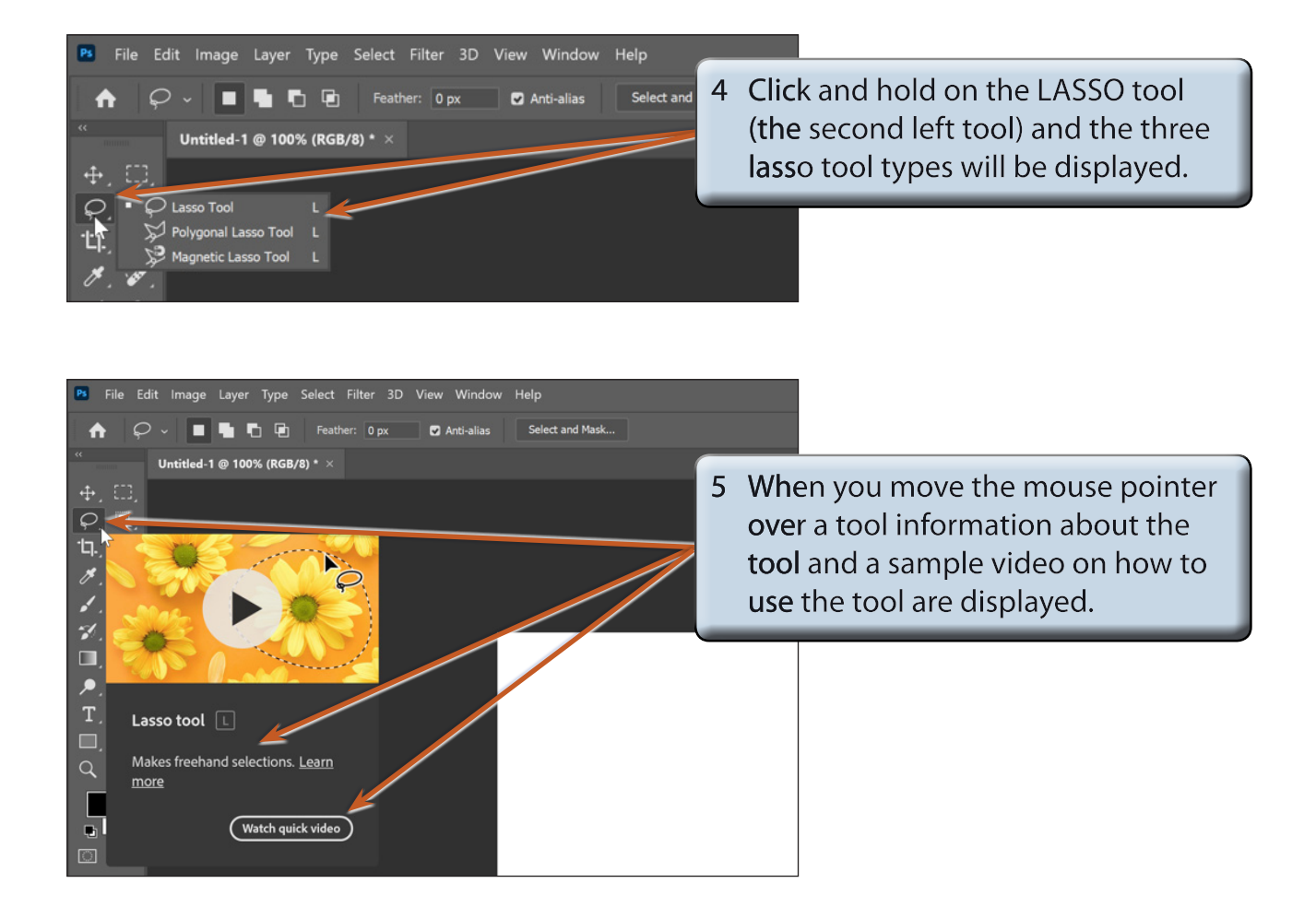

6 Click and hold on some of the other tools to see what extra tools they contain.

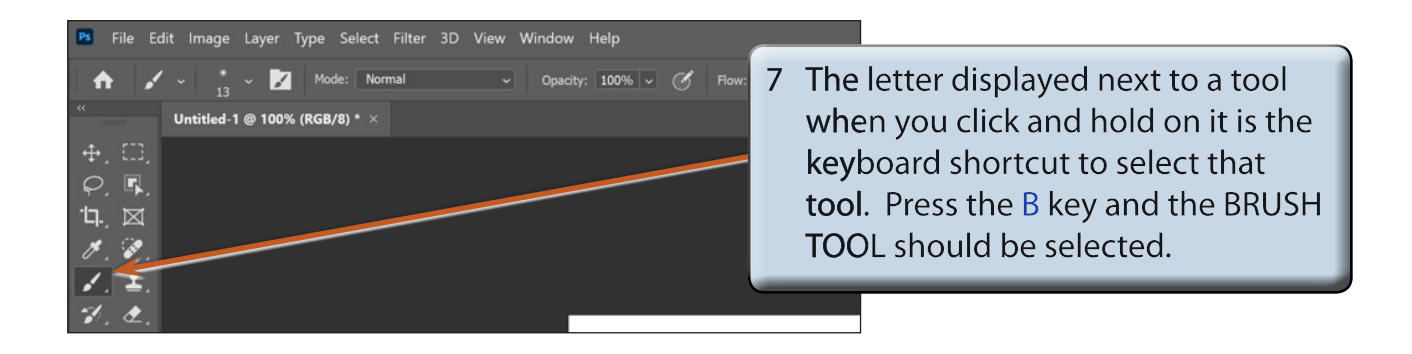

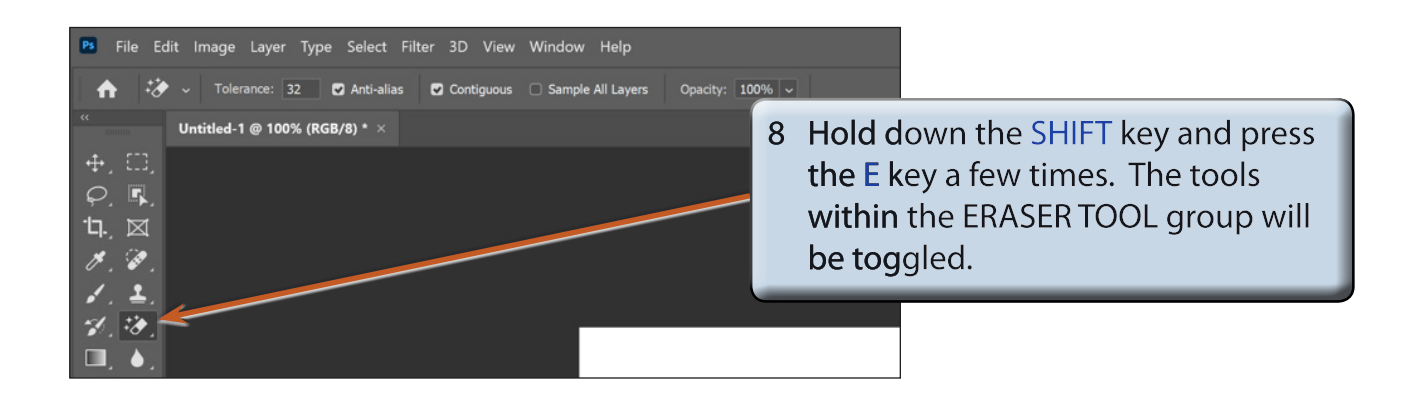

## **Using the Tools**

We will have a quick look at some of Photoshop's basic drawing tools. You may need to click and hold on a tool to select it depending on who has used to program before you.

1 Display the VIEW menu and select FIT ON SCREEN to zoom the canvas so that it fills the available screen area.

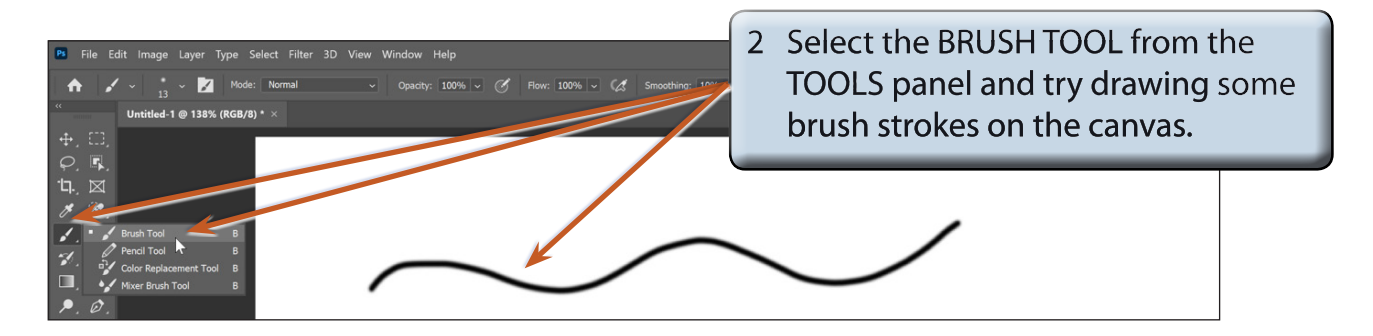

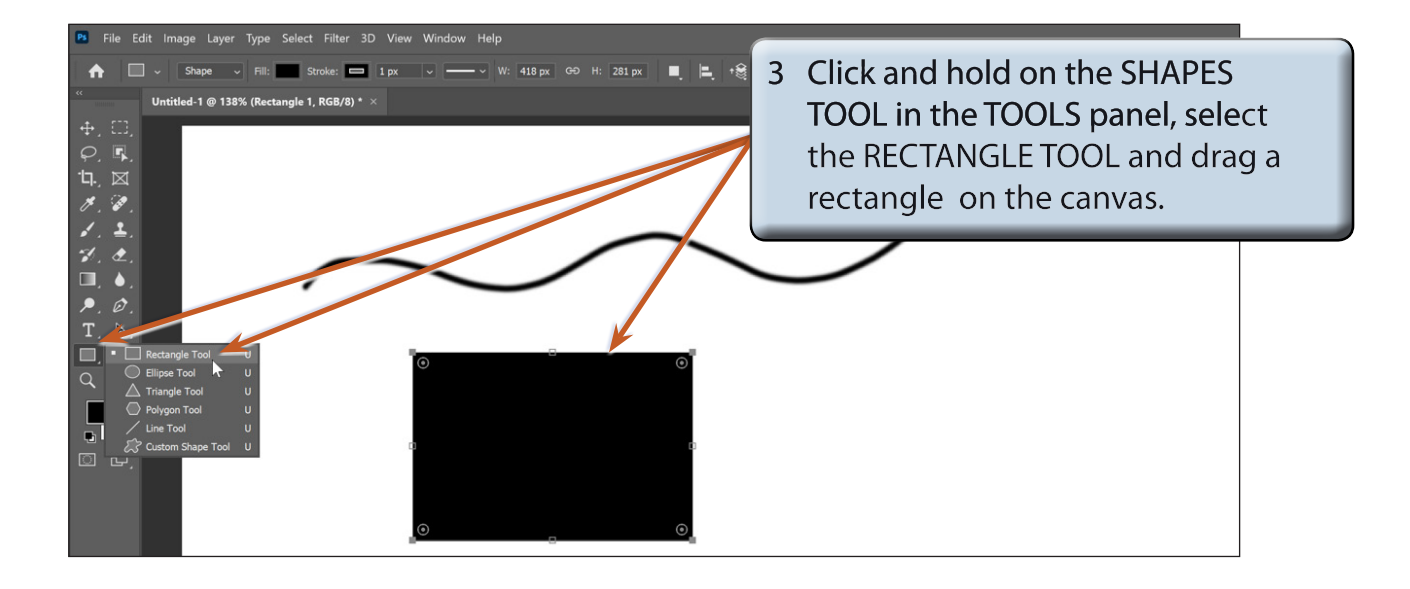